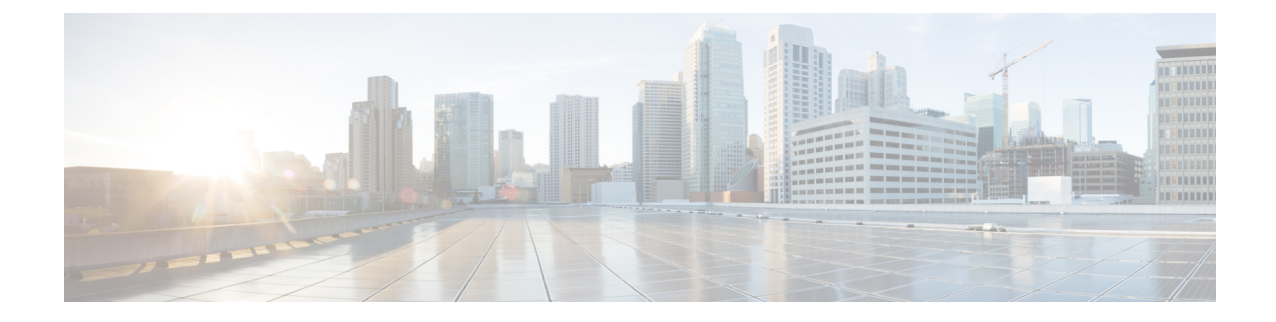

# **Transport Gateways**

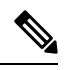

**Note**

To achieve simplification and consistency, the Cisco SD-WAN solution has been rebranded as Cisco Catalyst SD-WAN. In addition, from Cisco IOS XE SD-WAN Release 17.12.1a and Cisco Catalyst SD-WAN Release 20.12.1, the following component changes are applicable: **Cisco vManage** to **Cisco Catalyst SD-WAN Manager**, **Cisco vAnalytics**to **Cisco CatalystSD-WAN Analytics**, **Cisco vBond**to **Cisco CatalystSD-WAN Validator**, **Cisco vSmart** to **Cisco Catalyst SD-WAN Controller**, and **Cisco Controllers** to **Cisco Catalyst SD-WAN Control Components**. See the latest Release Notes for a comprehensive list of all the component brand name changes. While we transition to the new names, some inconsistencies might be present in the documentation set because of a phased approach to the user interface updates of the software product.

- Transport [Gateways,](#page-0-0) on page 1
- [Information](#page-1-0) About Transport Gateways, on page 2
- Supported Devices for Transport [Gateways,](#page-3-0) on page 4
- [Restrictions](#page-3-1) for Transport Gateways, on page 4
- [Configure](#page-4-0) Transport Gateways Using Cisco SD-WAN Manager, on page 5
- [Configure](#page-5-0) Transport Gateways Using the CLI, on page 6
- Verify a Transport Gateway [Configuration](#page-6-0) Using the CLI, on page 7

# <span id="page-0-0"></span>**Transport Gateways**

### **Table 1: Feature History**

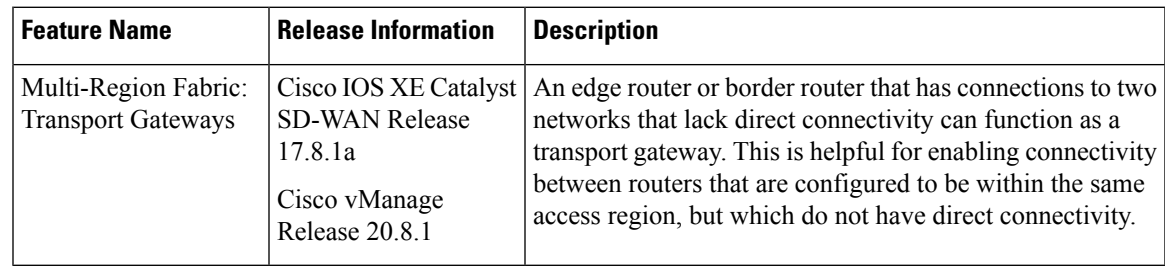

357765

# <span id="page-1-0"></span>**Information About Transport Gateways**

Minimum supported releases: Cisco IOS XE Catalyst SD-WAN Release 17.8.1a, Cisco vManage Release 20.8.1

Various devices assigned to the same access region may operate in networks that lack direct connectivity—so-called disjoint networks. If there is an edge router or a border router that operates in the same access region, and has connections to the two disjoint networks, you can configure that router to function as a transport gateway. As a transport gateway, the router provides connectivity to the edge routers in the disjoint networks.

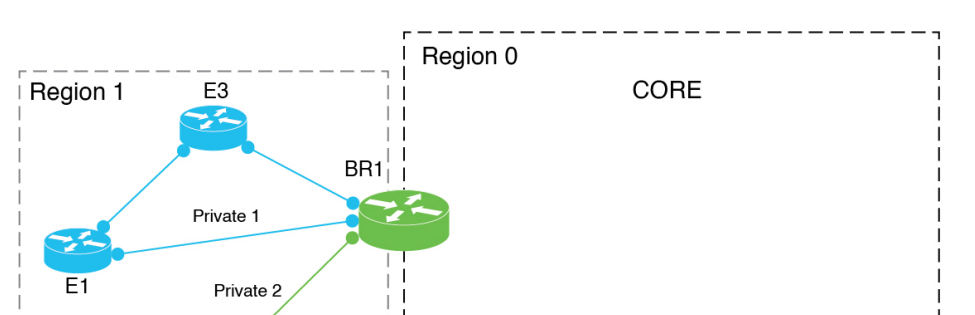

**Figure 1: Border Router Functioning as <sup>a</sup> Transport Gateway for Edge Routers that Lack Direct Connectivity**

#### **The Problem That Transport Gateways Address**

Without transport gateway functionality, one method for enabling traffic between devices that lack direct connectivity is to create a control policy that routes traffic between the devices in disjoint networks using an intermediate device that has connectivity to both networks, and configuring specific routes.

There are problems with this approach:

E<sub>2</sub>

- Complexity: Configuring a control policy to advertise prefixes is complicated.
- Potential traffic black hole: The control policy cannot detect whether a device or a configured route is unavailable. This can lead to packet loss if a route becomes unavailable.

#### **Routing Mechanism**

When a router is configured to function as a transport gateway, it does the following for each route between devices within its primary region.

- **1.** Installs each route that it learns from the Cisco SD-WAN Controllers for the access region.
- **2.** Re-originates each route that it learns from the Cisco SD-WAN Controllers, substituting its own TLOCs as the next hop for the routes. This means that it substitutes its TLOCs as the next hop for each route and advertises the route to the Cisco SD-WAN Controllers for its region.

Note that this process does not re-originate primary region routes into the core region, or core region routes into an access region.

The effect of configuring a router as a transport gateway is that it can provide routes for all intra-region traffic. A device in the network uses the transport gateway route only if it lacks a direct route to the destination.

### **Primary Region Only**

If you configure an edge router to act as a transport gateway, the edge router re-originates only routes in a primary access region. For information about primary and secondary regions, see Information About Secondary [Regions.](hierarchical-sdwan-guide_chapter6.pdf#nameddest=unique_58)

If you configure a border router to act as a transport gateway, it re-originates only routes in the access region, not the core region.

### **Preference for a Transport Gateway Route**

After configuring a transport gateway, there may be multiple paths available between two routers in an access region. When multiple paths are available between two routers, the overlay management protocol (OMP) applies best path selection logic to choose the best path. The best path selection logic is biased toward paths with the smallest number of hops, which may possibly exclude the transport gateway path. OMP best path selection logic includes the following:

- By default, OMP selects a direct path if one is available.
- If no direct path is available, OMP selects a path with more hops, such as through a transport gateway.

You can configure the OMP logic as follows:

- Prefer a transport gateway path over a direct path.
- Consider direct paths and transport gateway paths as equal.

See Configure the Transport Gateway Path [Preference](#page-4-1) Using Cisco SD-WAN Manager, on page 5.

### **Multiple Transport Gateways**

If there are multiple transport gateways active in a region, then a device applies equal-cost multi-path routing (ECMP) across all of the available transport gateways.

### **Benefits of Transport Gateways**

### **Advantages of Using Transport Gateways**

- Enables easier configuration than the control policy method.
- If a route becomes unavailable, the transport gateway withdraws the route to the edge router and stops re-originating the paths to it, preventing networking black holes.

### **Traffic Protocols**

Transport gateway routers can handle IPv4 and IPv6 traffic.

## <span id="page-3-0"></span>**Supported Devices for Transport Gateways**

Minimum supported releases: Cisco IOS XE Catalyst SD-WAN Release 17.8.1a, Cisco vManage Release 20.8.1

- Transport gateway functionality: Cisco IOS XE Catalyst SD-WAN devices only
- Ability to use transport gateway paths: Cisco IOS XE Catalyst SD-WAN devices and Cisco vEdge devices

## <span id="page-3-1"></span>**Restrictions for Transport Gateways**

Minimum supported releases: Cisco IOS XE Catalyst SD-WAN Release 17.8.1a, Cisco vManage Release 20.8.1

- Does not affect Cloud onRamp for SaaS routes.
- Transport gateway functionality is not supported on routers that have a secondary region configured.

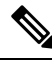

Attempting to configure transport gateway functionality on such a router results in an error. **Note**

• If you enable transport gateway functionality on multiple devices within the same region, providing more than one transport gateway path between edge routers in disjoint networks, the edge routers apply best path selection logic to determine the best path.

If there are multiple transport gateways and OMPselected transport gateway paths, then it applies ECMP to all available transport gateway paths.

By default, OMP selects a direct path if one is available, and if not, selects a path with more hops, such as through a transport gateway, if available. However, you can configure the OMP logic differently. See [Information](#page-1-0) About Transport Gateways, on page 2.

- If you enable transport gateway functionality on multiple devices within the same region, the Cisco SD-WAN Controller for the region ensures that a route that is re-originated by one transport gateway is not advertised to another transport gateway. By preventing the advertising of a transport gateway route to another transport gateway, the Cisco SD-WAN Controller helps to prevent any potential routing loops.
- Due to the resource demands of transport gateway functionality, we recommend enabling this only on a high-performance device with CPU and memory resources to handle the additional load. The specific resource requirements depend on your networking environment.
- You cannot configure dynamic on-demand tunnels for a device configured as a transport gateway. This restriction applies in MRF- and non-MRF architectures. For information about dynamic on-demand tunnels, see Dynamic [On-Demand](https://www.cisco.com/c/en/us/td/docs/routers/sdwan/configuration/system-interface/ios-xe-17/systems-interfaces-book-xe-sdwan/dynamic-on-demand-tunnels.html) Tunnels in the *Cisco Catalyst SD-WAN Systems and Interfaces Configuration Guide, Cisco IOS XE Release 17.x*.
- Do not configure both an edge router and a border router in the same region as transport gateways.

# <span id="page-4-0"></span>**Configure Transport Gateways Using Cisco SD-WAN Manager**

## **Enable Transport Gateway Functionality on a Router Using Cisco SD-WAN Manager**

Minimum supported releases: Cisco IOS XE Catalyst SD-WAN Release 17.8.1a, Cisco vManage Release 20.8.1

- **1.** From the Cisco SD-WAN Manager menu, choose **Configuration** > **Templates**.
- **2.** Click **Feature Templates**.
- **3.** Do one of the following:
	- Create a system template for the device.
	- In the table, locate the existing system template for the device. In the row for the template, click **…** and choose **Edit**.
- **4.** In the **Basic Configuration** section, in the **Transport Gateway** field, choose **On**.
- **5.** If you are editing an existing template, click **Update** and then **Configure Device** to push the update to the devices using the template.

## <span id="page-4-1"></span>**Configure the Transport Gateway Path Preference Using Cisco SD-WAN Manager**

Minimum supported releases: Cisco IOS XE Catalyst SD-WAN Release 17.8.1a, Cisco vManage Release 20.8.1

- **1.** From the Cisco SD-WAN Manager menu, choose **Configuration** > **Templates**.
- **2.** Click **Feature Templates**.
- **3.** Do one of the following:
	- Create an OMP template for the device.
	- In the table, locate the existing OMP template for the device. In the row for the template, click **…** and choose **Edit**.
- **4.** In the **Best Path** section, in the **Transport Gateway Path Behavior** field, choose Global mode and choose one of the following options:

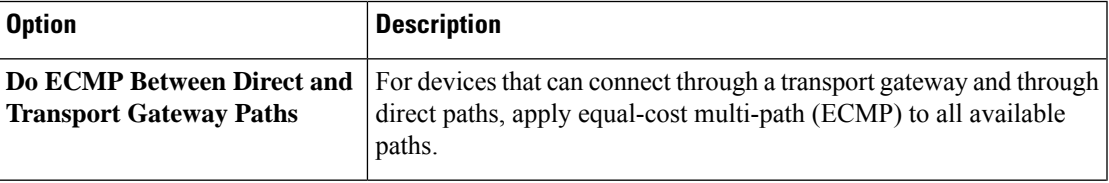

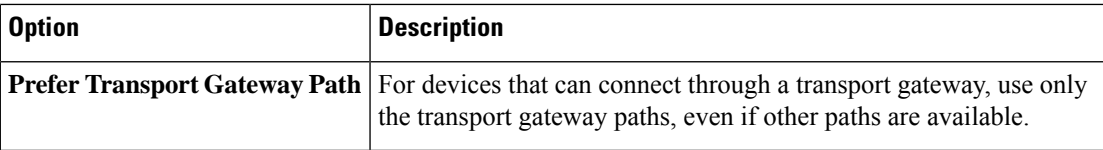

- **5.** (Optional) From Cisco IOS XE Catalyst SD-WAN Release 17.12.1a, you can click the **Site Types** field and choose one or more site types to which to apply the transport gateway behavior. For information about how the Site Types parameter operates together with the Transport Gateway Path Behavior parameter, see OMP Best Path Logic and Transport Gateway Path [Preference](https://www.cisco.com/c/en/us/td/docs/routers/sdwan/configuration/routing/ios-xe-17/routing-book-xe/transport-gw.html#tgw-best-path-logic).
- **6.** Click **Save** if creating a new template, or **Update** if editing an existing template.

## <span id="page-5-0"></span>**Configure Transport Gateways Using the CLI**

### **Enable Transport Gateway Functionality on a Router Using a CLI Template**

Minimum supported releases: Cisco IOS XE Catalyst SD-WAN Release 17.8.1a, Cisco vManage Release 20.8.1

Do the following on a device to configure it as a transport gateway:

**1.** Enter system configuration mode.

**system**

**2.** Enable transport gateway functionality.

**transport-gateway enable**

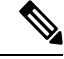

**Note** To disable transport gateway functionality, use the **no** form of the command.

### **Example**

```
system
 transport-gateway enable
```
### **Configure the Transport Gateway Path Preference Using a CLI Template**

Minimum supported releases: Cisco IOS XE Catalyst SD-WAN Release 17.8.1a, Cisco vManage Release 20.8.1

Do the following on a device to configure it to use a transport gateway:

**1.** Enter sdwan configuration mode.

**sdwan**

**2.** Enter system OMP configuration mode.

**omp**

Ш

**3.** Configure the transport gateway path preference, using one of the following options:

**best-path transport-gateway** {**prefer** | **ecmp-with-direct-path**}

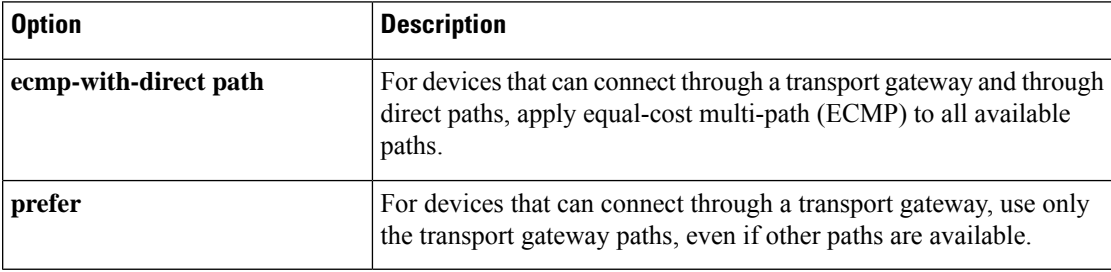

**4.** Beginning with Cisco IOS XE Catalyst SD-WAN Release 17.12.1a, you can specify which types of traffic use a transport gateway route. Other types of traffic do not use a transport gateway.

**omp best-path transport-gateway-settings site-types** *site-types*

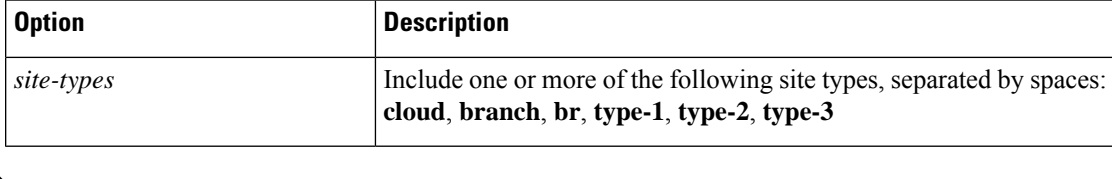

**Note** To use this command, ensure that you use **omp best-path transport-gateway prefer** in the previous step.

### **Example**

The following example configures a device to prefer transport gateway routes.

```
sdwan
omp
 omp best-path transport-gateway prefer
```
# <span id="page-6-0"></span>**Verify a Transport Gateway Configuration Using the CLI**

Minimum supported releases: Cisco IOS XE Catalyst SD-WAN Release 17.8.1a, Cisco vManage Release 20.8.1

Use the **show sdwan running-config system** command on a device to check whether it is configured as a transport gateway. In the output, **transport-gateway enable** indicates that it is configured.

```
Device#show sdwan running-config system
system
system-ip 192.168.1.1
domain-id 1
site-id 11100
region 1
!
role border-router
transport-gateway enable
...
```
You can also use the **show sdwan omp summary** command on a device to check whether it is configured as a transport gateway. In the output, **transport-gateway enabled** indicates that transport gateway functionality is enabled.